# Linee guida moderatori regionale SIN Emilia Romagna

**1**

Come partecipare all'evento da remoto

Fondazione SIN 15/12/2020

Şin

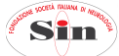

#### Gentilissimo/a,

la prossima riunione regionale SIN Emilia Romagna si svolgerà, come ben noto, sulla piattaforma digitale [www.sezioniregionalisin.it:](http://www.sezioniregionalisin.it/) questa modalità merita una attenzione particolare, dedicata soprattutto al sistema di svolgimento tecnico dei lavori congressuali.

Desideriamo quindi illustrarle alcune informazioni utili per la moderazione / discussione della sessione a lei assegnata.

**2**

### **Strumenti per partecipare**

Per partecipare all'evento, erogato in forma digitale, è necessario dotarsi di un personal computer dotato di telecamera, casse acustiche, microfono.

**Per una migliore e stabile connessione è preferibile NON collegarsi da cellulare né da Ipad, ma utilizzare una linea Internet da cavo**.

In caso di collegamento da postazioni di lavoro configurate su rete aziendale/universitaria, dove spesso sono impostate restrizioni di uso, si potrebbero riscontrare problemi di utilizzo non imputabili alla piattaforma. In questo caso la invitiamo ad utilizzare un computer personale o a rivolgervi all'help desk tecnico.

# **Dove collegarsi**

Tutta la faculty (moderatori e relatori) riceverà, dalla nostra regia, **24 ore prima dell'inizio dei lavori congressuali,** un link di zoom a cui collegarsi. Se è la prima volta che utilizza la piattaforma zoom, il suo software dovrà essere preventivamente scaricato da [www.zoom.it](http://www.zoom.it/) e installato sul proprio personal computer.

Dovrà accedere alla sala virtuale almeno 20 minuti prima dell'inizio della sessione da lei moderata, per condividere con i relatori e i tecnici che saranno a sua disposizione, eventuali modalità di svolgimento della sessione.

Le ricordiamo che nella sala virtuale avrà sia telecamera che microfono aperti e che potrà essere visto e sentito da tutti i partecipanti, una volta iniziata la diretta.

## **Come svolgere la moderazione**

I moderatori dovranno introdurre la sessione presentando i singoli relatori al momento della loro presentazione e gestire l'eventuale discussione (vedi sopra). **Sono vivamente pregati di far rispettare i tempi assegnati a ciascun relatore, e verificare che la discussione non ecceda i tempi previsti da programma.**

Sarà offerta la possibilità a tutti i partecipanti di porre domande tramite la funzione Q&A creata appositamente all'interno della piattaforma; il moderatore potrà visionare le domande semplicemente cliccando sul bottone evidenziato in foto.

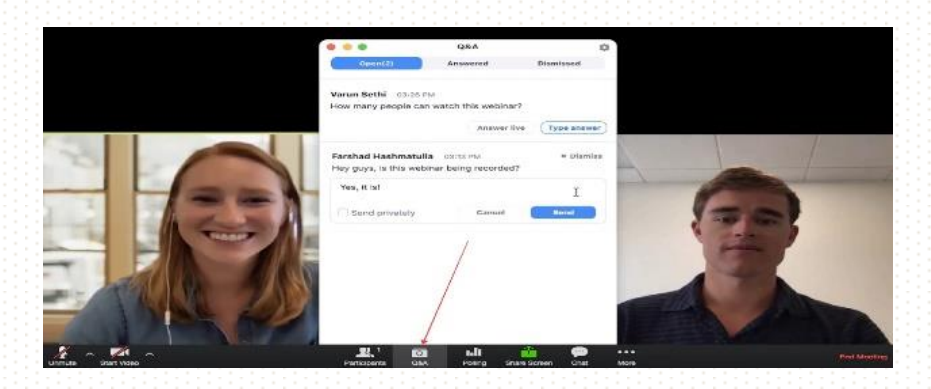

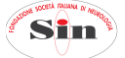

Le domande saranno visibili solamente ai moderatori/relatori. Sarà compito del moderatore eventualmente selezionare le domande ritenute più interessanti e porle al relatore per la risposta.

Per archiviare una domanda (non ritenuta idonea / interessante) sarà sufficiente premere la crocetta (X) posta sulla destra della domanda stessa.

Ogni volta che arriverà una nuova domanda, sull'icona del pulsante Q&A comparirà un numero rosso che si incrementerà in relazione alle domande ricevute non ancora visionate.

Per la migliore fruizione del corso, chiediamo la collaborazione di tutta la faculty nel rispettare alcune semplici direttive:

- Per quanto possibile, porre alle spalle del proprio personal computer, al momento della diretta, uno sfondo neutro;

**3**

- Utilizzare un'illuminazione adeguata nella stanza in cui verrà fatta la moderazione;
- **Posizionare la telecamera avendo cura di inquadrare il viso centralmente;**
- Rispettare un dress code appropriato al momento della propria moderazione (vedi consigli allegati).

Vi ringraziamo per l'attenzione e vi aspettiamo sulla piattaforma.

*SienaCongress Segreteria SIN*